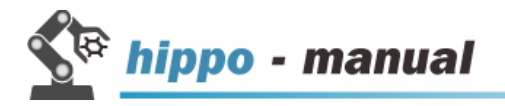

# **Hippo - Manual**

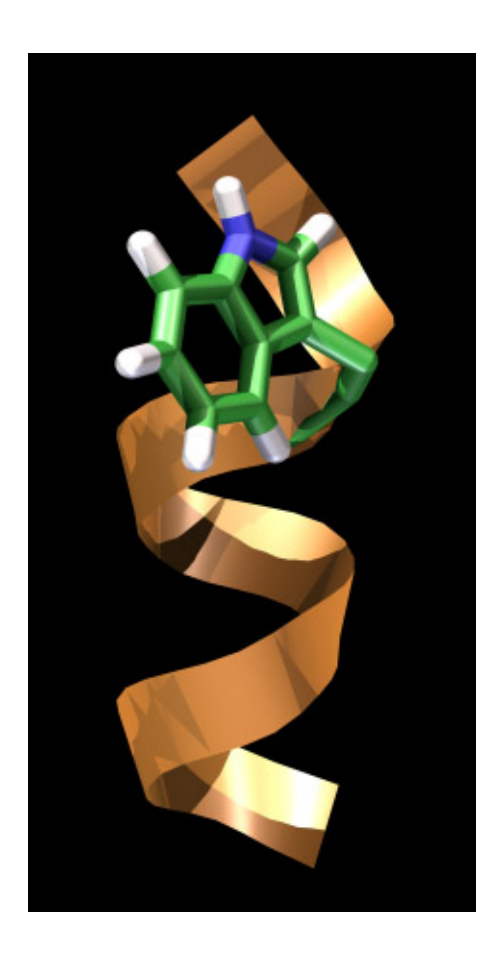

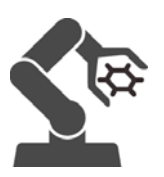

© 2008 Biowerkzeug Ltd.

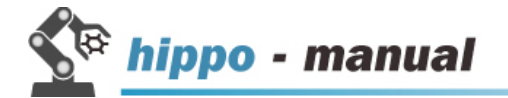

# Contents

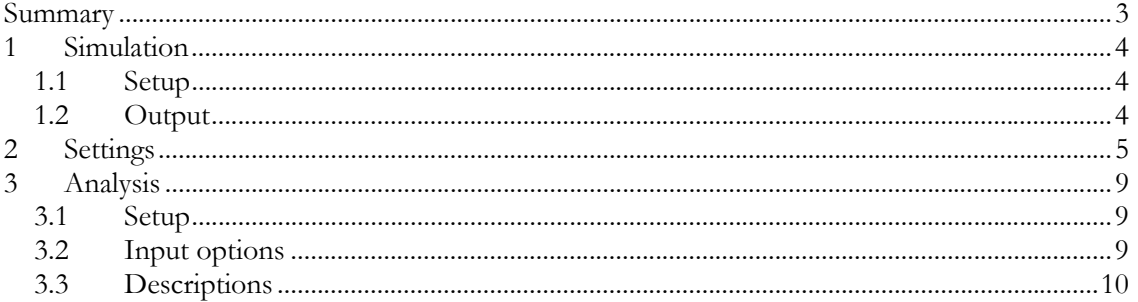

Please note that we cannot guarantee the accuracy of this manual. Please report errors at: http://forums.biowerkzeug.org/

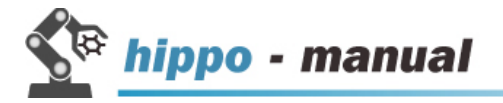

#### **Summary**

#### **1. What is hippo?**

- A molecular mechanics software to model, simulate and analyse bio-molecules
- Available online at : www.biowerkzeug.com

#### **2. Features**

- Molecular dynamics (NVT, NPT, NVE)
- Metropolis Monte Carlo (NVT, NPT)
- Replica exchange molecular dynamics and Monte Carlo
- Generalized Born implicit solvent (GB/SA)
- Generalized Born implicit membrane (GBIM)
- Multi-threading (openMP)
- Analysis tools
- Supported force fields: OPLS

#### **3. Platforms**

- Windows
- Linux (SUSE, UBUNTU, CENTOS)
- Mac OS X on Intel Macs (x86)

#### **4. Files**

- Executable hippo.exe (windows) or hippo (linux/mac)
- Simulation settings hippo\_input.txt
- Force field oplsaa\_forcefield.dat
- Structure database hippo\_protein\_database.dat
- Temperatures temperatures\_remc.dat (for replica exchange only)

#### **5. Input options**

- Sequence SEQ: Single or triple letter code sequence
- Protein databank PDB: Structure file

#### **6. Units**

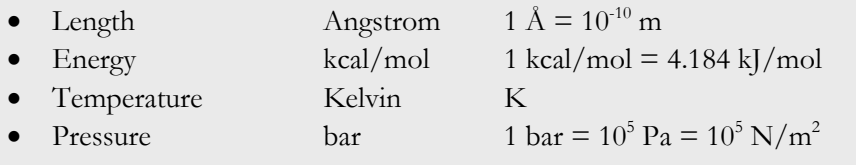

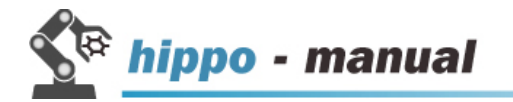

## **1 Simulation**

#### **1.1 Setup**

- **1. Download hippo files from www.biowerkzeug.com**
	- hippo.exe (windows) or hippo (linux/mac)
	- hippo\_input.txt
	- oplsaa\_forcefield.dat
	- hippo\_protein\_database.dat
	- temperatures\_remc.dat (for replica exchange only)

#### **2. Edit hippo\_input.txt, e.g.**

- mode: **MD simulation**
- input type: **PDB** for protein databank
- input file: Put the name of your PDB file here
- max\_mcsteps: Number of steps to run

**See below for a description of other settings (e.g. temperature, etc.)** 

#### **3. Execute hippo.exe (windows) or hippo (linux)**

#### **1.2 Output**

- **1. Data files** 
	- log.txt logfile (text format)
	- movie.pdb trajectory (PDB format)
	- movie.xyz trajectory (binary format)
	- E.dat energies (text format)
	- NPT.dat thermodynamic variables (text format)
	- output.dat simulation summary (text format)
	- av.dat energy averages (text format)
	- av\_vs\_step.dat energy averages (text format)
	- structure\_initial.pdb system coordinates after loading (PDB format)
	- structure\_last.pdb most recent system coordinates (PDB format)

#### **2. Check and debug**

- out\_nblist.dat neighbour list (text format) • out\_res\_lists.dat residue list (text format) • out\_res\_nb123.dat covalent neighbour list (text format) out\_state\_summary.dat system load summary (text format)
- errors\_E.dat energy errors (text format)

#### **3. Hippo internal**

• state\_restart system snapshot for restarts (binary format)

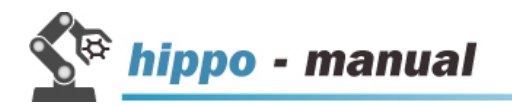

# **2 Settings**

# **1. hippo\_input.txt**

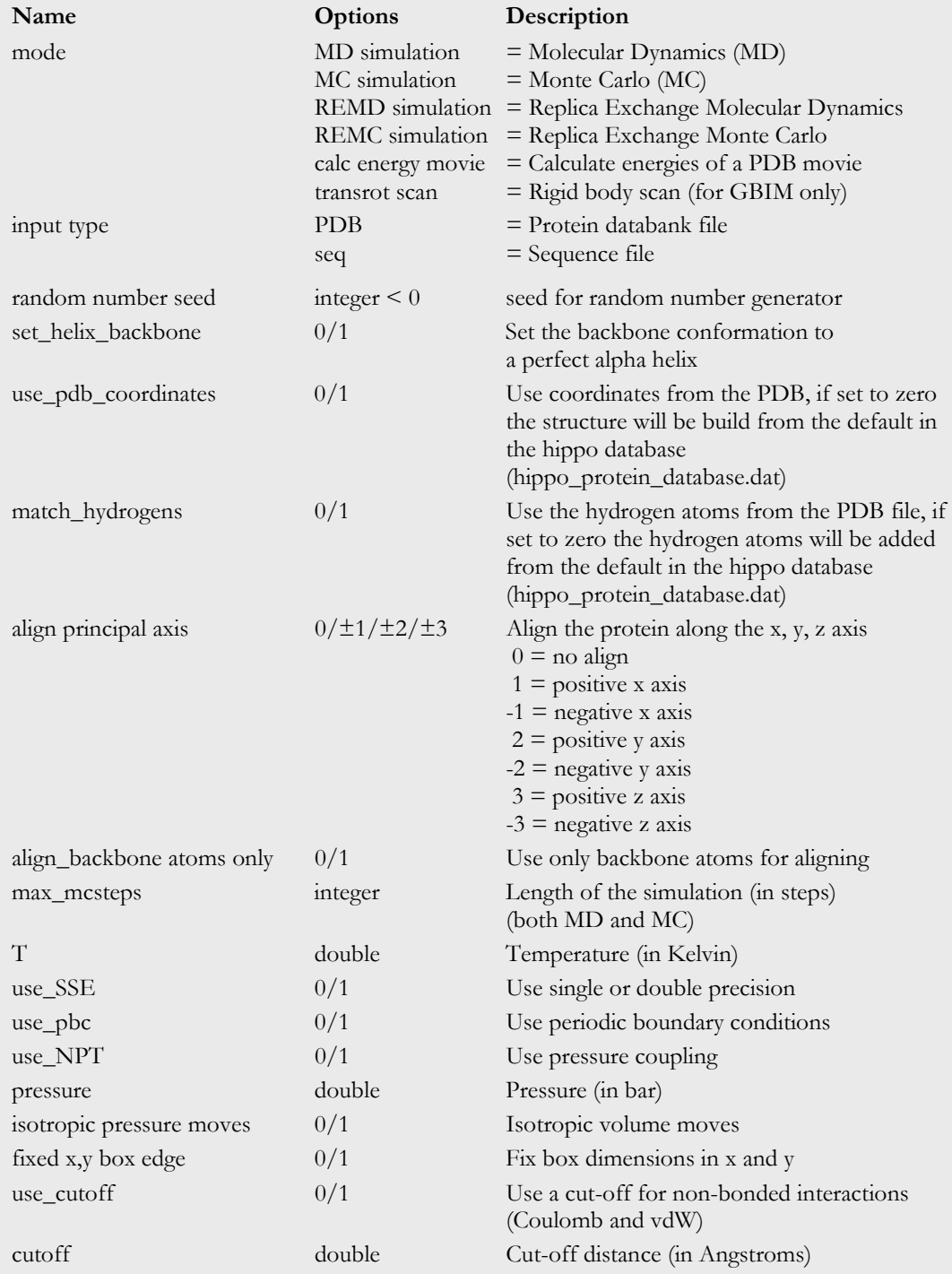

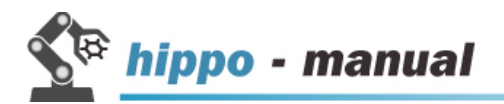

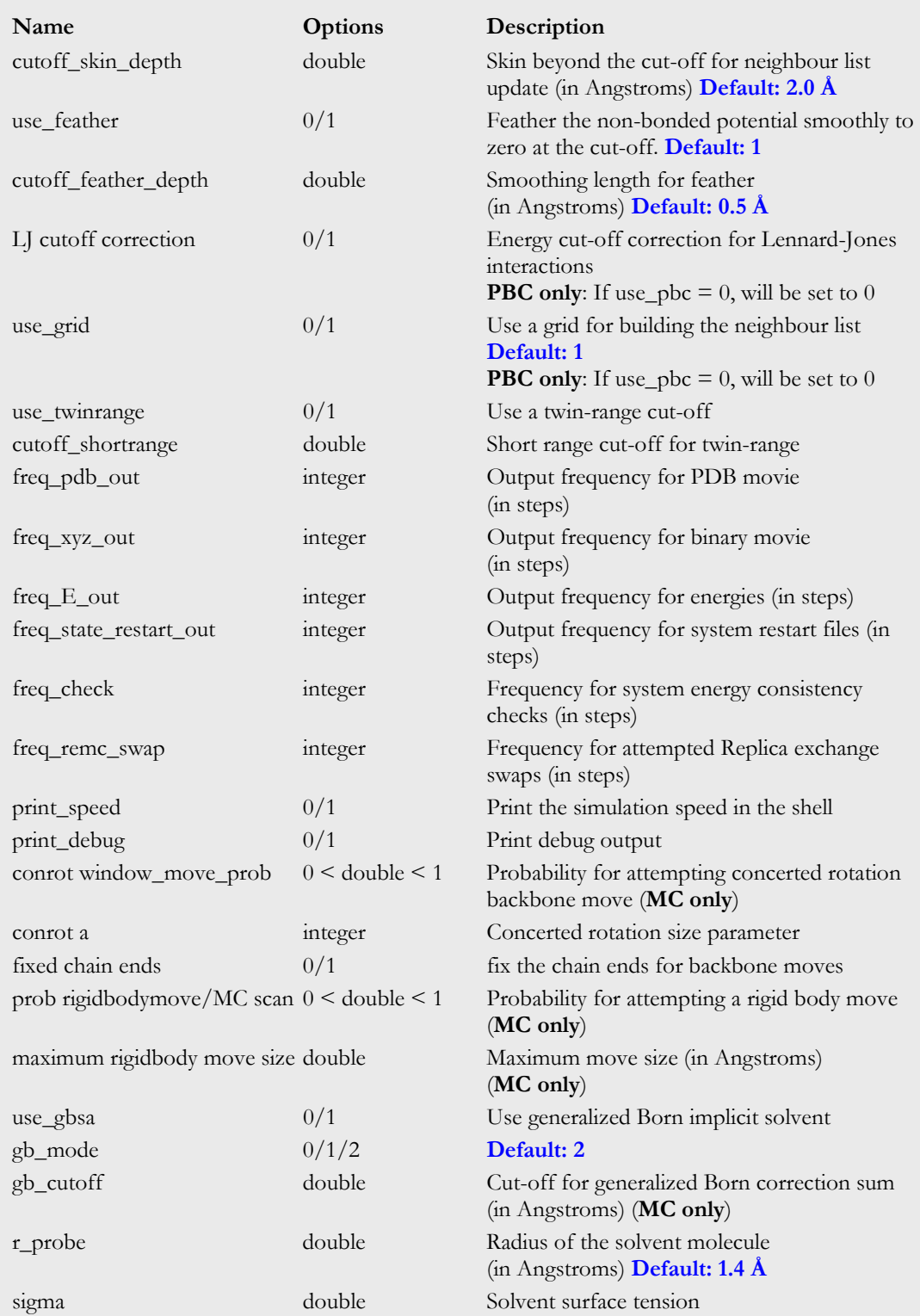

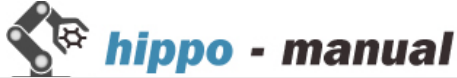

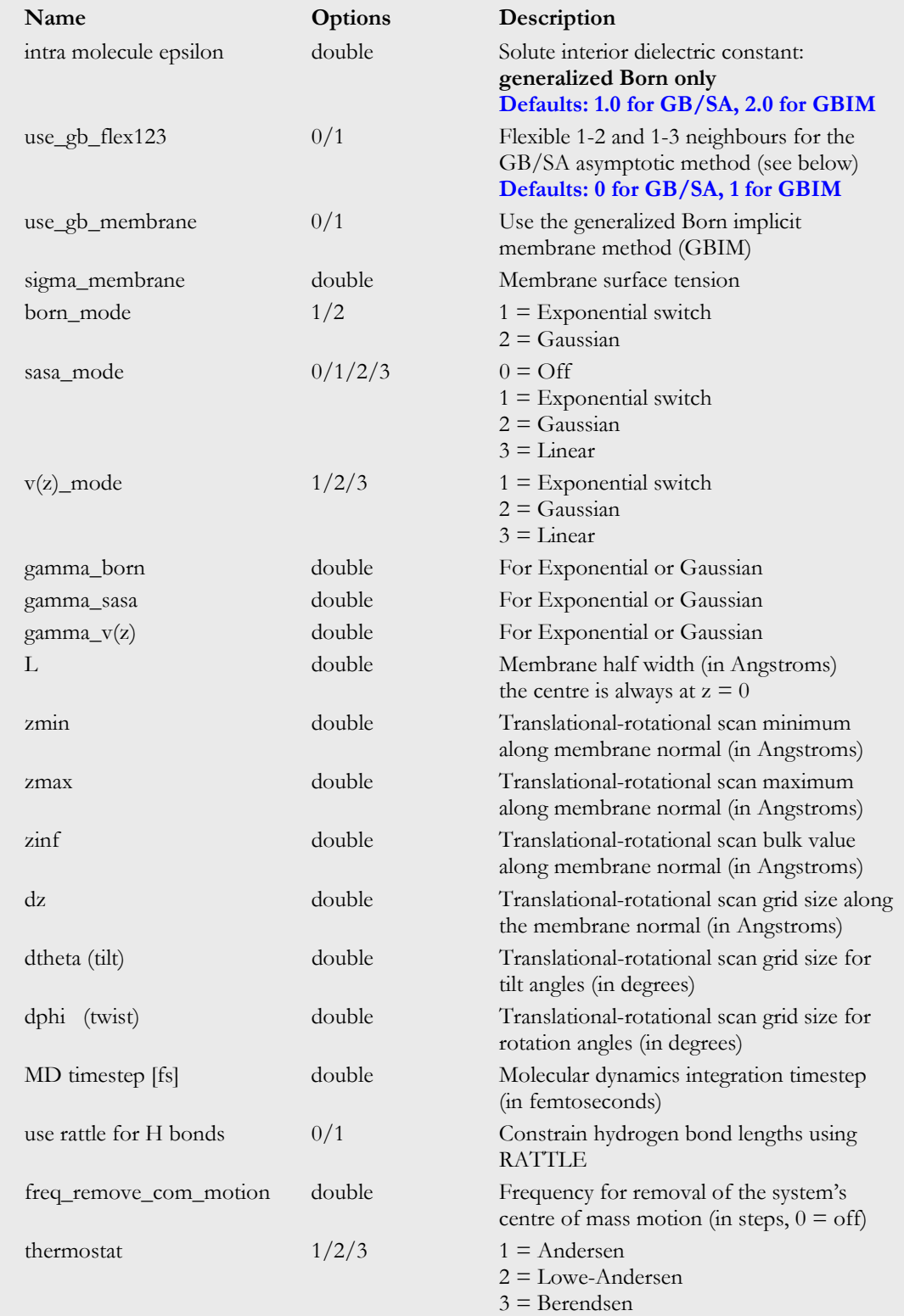

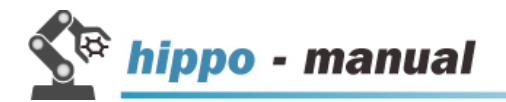

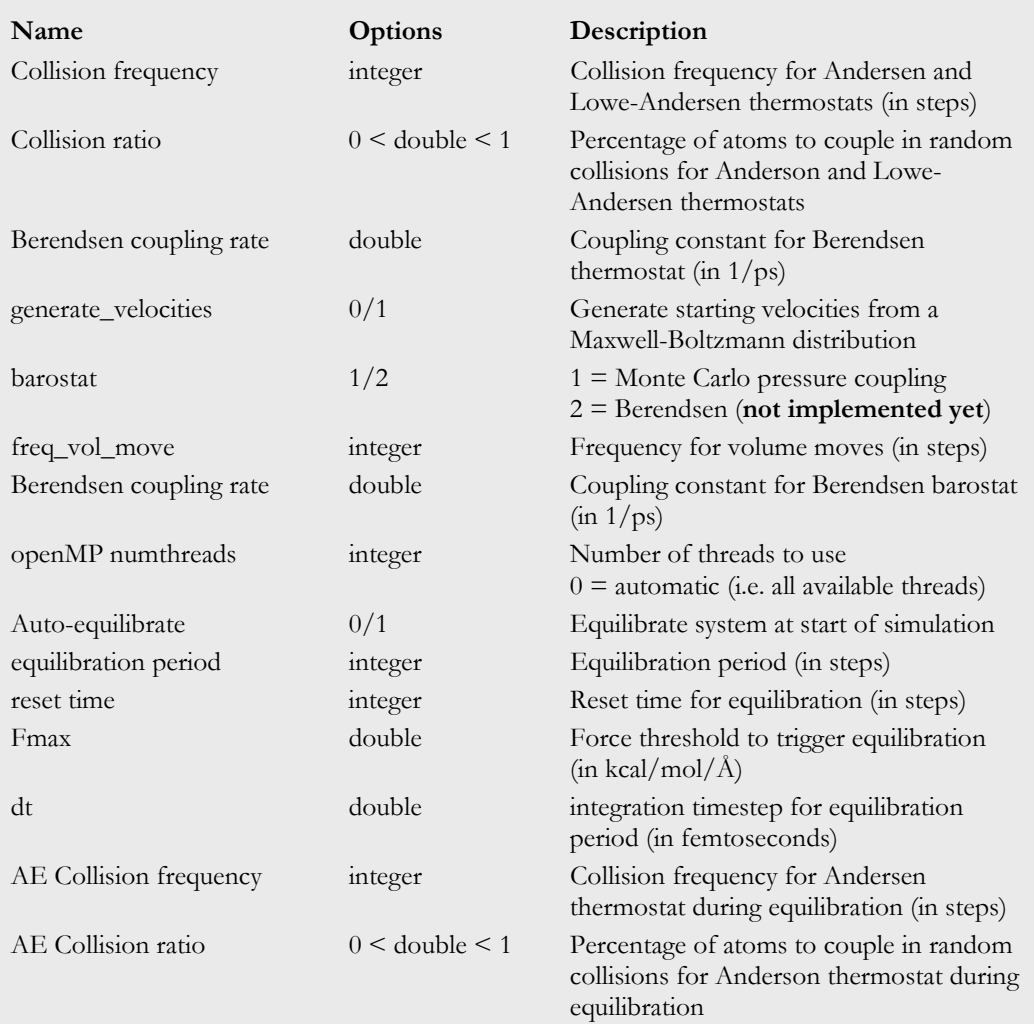

#### **2. Replica exchange temperatures**

- The temperatures are listed in: remc\_temperature.dat
- For each replica add a line with the temperature

# **3. Command line options**

• hippo in.pdb executes hippo with in.pdb as input PDB structure

#### **4. Executables**

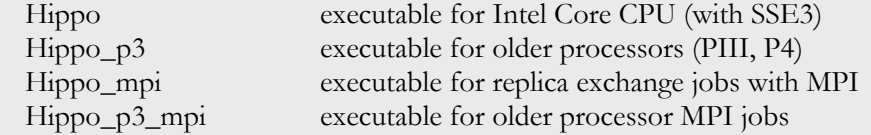

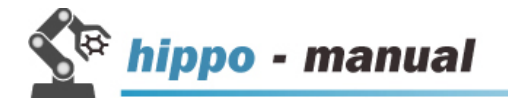

### **3 Analysis**

#### **3.1 Setup**

The analyse program can be run in the same directory as the simulation. However, it is recommended to perform the analysis in separate sub-directories:

- **1. The simulation is in the directory: /simulation**
- **2. Create an analysis sub-directory: /simulation/analyse**
- **3. Create further sub-directories for each analysis to be performed, e.g.** 
	- /simulation/analyse/rmsd root mean square deviation (rmsd)
		-
	- /simulation/analyse/helix helicity

#### **See below for a description of available analyses (e.g. rmsd, etc.)**

#### **4. Run analyses**

- analyse rmsd (options) see below for details
- analyse helix (options) see below for details

#### **3.2 Input options**

Standard parameters passed to almost all commands:

- [pdb] PDB file (usually to determine the topology)
- [xyz] XYZ file (the binary movie trajectory)
- [freq] frequency of frames in movie file ([freq]  $= x$  means use every  $x<sup>th</sup>$  frame)
- [etc]

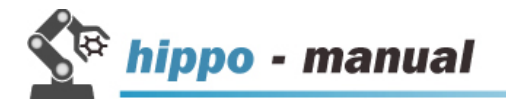

#### **3.3 Descriptions**

#### **RMSD graph**

Calculates the RMSD graph of the trajectory w.r.t. a structure in a reference PDB file

```
analyse rmsd [pdb] [xyz] [out] [ref] (backbone,all) [freq] (res1) 
(res2)
```
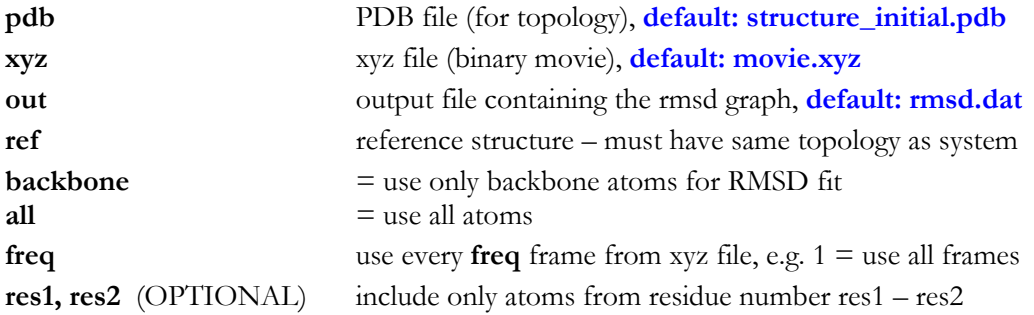

#### **Example:**

analyse rmsd structure\_initial.pdb movie.xyz rmsd.dat nativeNMR.PDB backbone 10 14 32

will fit RMSD using every  $10^{th}$  frame to the backbone atoms from residues 14-32

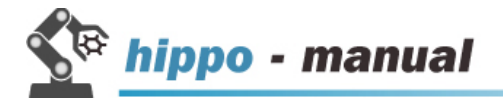

#### **Helicity graph**

Calculates the helicity graph of the trajectory

```
analyse helicity [pdb] [xyz] [range] [startframe] [res1] [res2] 
(chain_name)
pdb PDB file (for topology), default: structure_initial.pdb
xyz xyz file (binary movie), default: movie.xyz
range range in degrees for helical dihedral, default: \pm 30 \text{ deg}startframe first frame to be used in graph
res1, res2 (OPTIONAL) include only atoms from residue number res1 – res2
```
#### **Example**:

analyse helicity structure\_initial.pdb movie.xyz 30 0 2 17

will calculate the helicity with a range of  $\pm 30$  degrees around perfect helical phi/psi dihdrals, starting from the frame 0, involving residues number  $2 - 17$ 

Note: always exclude terminal residues in helicity analysis.

**chain\_name** Char chain identifier, e.g. 'A'

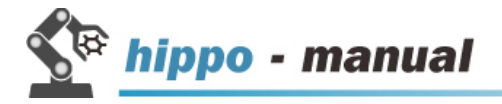

#### **Z, tilt, kink graph**

Calculates center of mass, tilt angle, and kink angle of a peptide in a membrane as a function of simulation time. The membrane is in the xy plane, with  $z = 0$  the membrane center. Kink angle is with respect to the membrane normal.

```
analyse z tilt [pdb] [xyz] [out] (backbone,all) [freq] (res1) (res2)
chain name
```
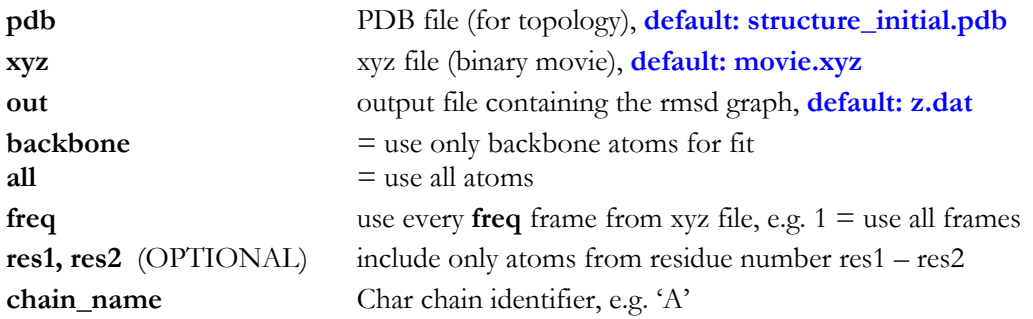

#### **Example:**

```
analyse z_tilt structure_initial.pdb movie.xyz z.dat all 1 14 32 B
```
will use all frames to calculate z, tilt, kink of segment with residues 14-32 of chain 'B'

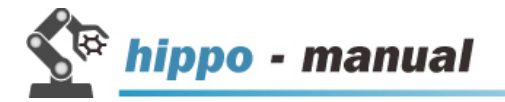

## **Cluster analysis**

Performs a cluster analysis using the pairwise method by Daura et al.

analyse cluster [pdb] [xyz] (backbone,all) [freq] startframe cutoff

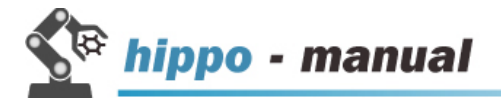

#### **Fit to phase**

Recenters the trajectory to the center of mass of a phase.

```
analyse fit movie phase [pdb] [xyz] [phase name] [movie out.pdb]
[move out.xyz] [Freq]
```
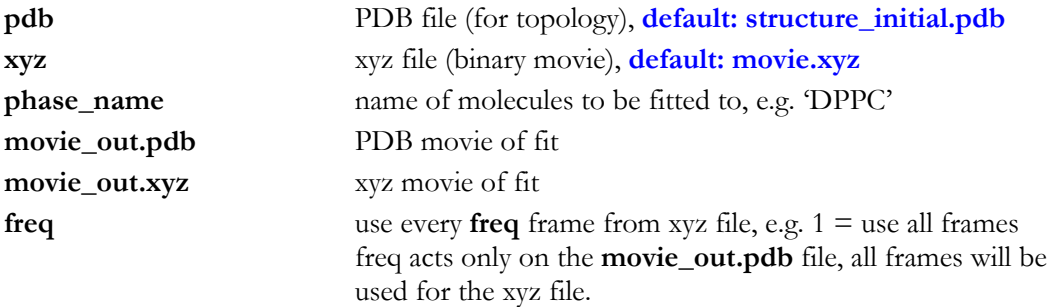

#### **Example:**

analyse fit movie phase structure initial.pdb movie.xyz DPPC movie\_fit\_to\_DPPC.pdb movie\_fit\_to\_DPPC.xyz 100

will refit the trajectory to the center of mass of all DPPC molecules, writing all frames to the xyz file and only every 100<sup>th</sup> frame to the PDB movie.

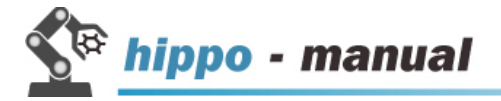

#### **Fit solute to previous frames**

Generate a PDB movie by RMSD fitting the solute of each frame to the previous frame.

```
analyse fit movie [pdb] [xyz] [freq] (backbone,all) [movie fit.pdb]
(res1) (res2)
```
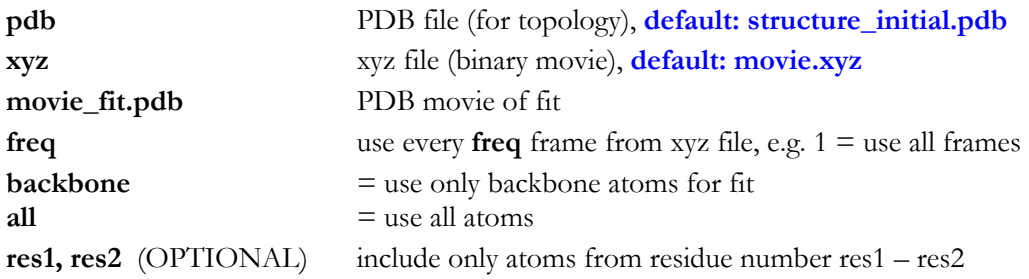

#### **Example:**

analyse fit\_movie structure\_initial.pdb movie.xyz 1 backbone movie\_fit.pdb 2 44

will give a RMSD fitted trajectory, where only the backbone atoms of residues 2 to 44 were used in the fit.

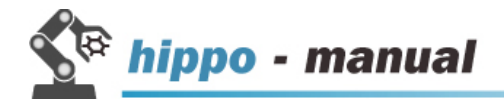